# Instruções aos requerentes Submissão de pedidos de Autorização de Introdução no Mercado

O presente documento tem como objetivo clarificar aspetos relativos à submissão ao INFARMED – Autoridade Nacional do Medicamento e Produtos de Saúde, I.P. de pedidos de Autorização de Introdução no Mercado (AIM) por procedimento nacional (PN), Reconhecimento Mútuo (PRM) e Descentralizado (PDC), e deverá ser utilizado como complemento ao Decreto-Lei n.º 176/2006, de 30 de agosto, na sua atual redação, que estabelece o regime jurídico a que obedecem as autorizações de introdução no mercado de medicamentos de uso humano.

A instrução do dossier de pedido de AIM por PN e PRM/PDC está contemplada no referido diploma, podendo ser utilizadas as respetivas listas de verificação publicadas pelo Infarmed na área Página Inicial> Medicamentos Uso Humano> Autorização de Introdução no Mercado> Procedimentos de AIM e que constituem um documento de apoio à correta instrução dos pedidos.

Para uma correta instrução dos pedidos de AIM aconselha-se a consulta da informação disponibilizada nas páginas eletrónicas do Infarmed e do CMDh.

As entidades requerentes de pedidos de AIM por PN ou PRM/PDC deverão proceder ao préregisto dos mesmos na plataforma eletrónica designada por Sistema de Gestão de Medicamentos de Uso Humano - AIM (SMUH-AIM), previamente à submissão do pedido no expediente do INFARMED, I.P..

Estão excluídos do âmbito deste documento os pedidos de registo simplificado de medicamentos tradicionais à base de plantas, de medicamentos alergénios e de medicamentos homeopáticos.

# Índice

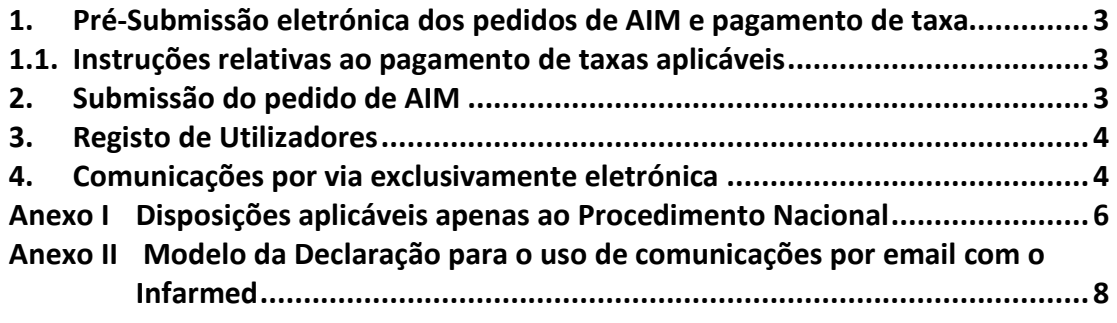

## 1. Pré-Submissão eletrónica dos pedidos de AIM e pagamento de taxa

Todos os pedidos de AIM por PN e PRM/PDC, incluindo pedidos de RM ou Uso repetido em que Portugal atua como Estado Membro de Referência (que requerem preparação de relatório de avaliação pelo EMR antes do início do procedimento europeu), deverão ser pré-registados na aplicação eletrónica SMUH-AIM disponível no site do Infarmed, antes da submissão do pedido no expediente do INFARMED, I.P..

O completo e correto preenchimento do formulário de registo online permite a geração de nota de pagamento da taxa aplicável ao pedido e emissão de referência para pagamento. O requerente deverá liquidar o montante discriminado utilizando os meios de pagamento indicados.

Deverá ser consultado o Manual de Carregamento da plataforma SMUH-AIM, disponível no site do Infarmed, na mesma área, de forma a assegurar o correto registo do pedidos e a agilização da sua validação.

#### 1.1. Instruções relativas ao pagamento de taxas aplicáveis

O pagamento da taxa aplicável a pedidos de AIM encontra-se integrado na plataforma de présubmissão eletrónica de pedidos de AIM.

A geração da nota de pagamento é efetuada por ordem do requerente na plataforma eletrónica, após completo preenchimento do(s)formulário(s) de registo(s), sendo a taxa aplicável calculada automaticamente com base na informação preenchida pelo requerente no(s) formulário(s) online.

Após geração da nota de pagamento, o requerente deve proceder à emissão de referência para pagamento e posteriormente liquidar o montante discriminado utilizando os meios de pagamento indicados.

Adicionalmente, para requerentes que efetuem pagamento de taxas a partir do território nacional, apenas estará disponível o pagamento por referência Multibanco.

Deverá ser consultado o Manual de Carregamento da plataforma SMUH-AIM, disponível no site do Infarmed, na mesma área, de forma a assegurar a correta geração de nota de pagamento e emissão de referência para pagamento.

#### 2. Submissão do pedido de AIM

O pedido de AIM apenas deve ser formalmente submetido ao Infarmed após pré-submissão na plataforma eletrónica e validação do pagamento de taxa aplicável pelo Infarmed, a confirmar pelo requerente através de informação constante do SMUH, habitualmente entre 1 a 3 dias úteis.

A pré-submissão na plataforma eletrónica pode ser efetuada com tanta antecedência quanto considerada necessária, de forma a não condicionar a submissão formal do pedido ao Infarmed na data prevista.

A submissão do pedido ao Infarmed poderá ser efetuada por:

## • Correspondência

A documentação deverá ser remetida para: Submissão de AIM-PN ou Submissão de AIM-RM/DC (conforme aplicável) Centro de Comunicação e Atendimento INFARMED I.P. Parque da Saúde de Lisboa Av. do Brasil, n.º 53 – Pavilhão 24 1749-004 Lisboa

# • Entrega no expediente

A documentação deverá ser entregue no expediente do INFARMED, I.P. sito no pavilhão 24 do Parque de Saúde de Lisboa. No requerimento deverá constar a menção "AIM-PN" ou "AIM-PRM/PDC" em assunto (conforme aplicável).

Em qualquer das situações a receção do pedido, por si só, não determina a validação do processo.

O pedido submetido é analisado para verificação da sua conformidade com os requisitos legais, técnicos e processuais aplicáveis.

A validação de pedidos de AIM por procedimento nacional encontra-se descrita em anexo (Anexo I).

# 3. Registo de Utilizadores

O Infarmed atribui, para cada requerente/futuro titular de AIM, apenas um utilizador e uma password de acesso à plataforma SMUH.

Para efetuar o pedido de atribuição de acessos (utilizador e/ou password), os requerentes/futuros titulares de AIM devem aceder à aplicação de Registo de Utilizadores, disponível no site do Infarmed, aceitar as condições de utilização, preencher devidamente o formulário de pedido e anexar a documentação obrigatória.

Deverá ser consultado o Manual da aplicação de Registo de Utilizadores, disponível no site do Infarmed na mesma área.

#### 4. Comunicações por via exclusivamente eletrónica

De acordo com o artigo 9.º do Decreto-Lei n.º 176/2006, de 30 de agosto, na sua atual redação, sobre o valor probatório das comunicações eletrónicas, e de forma a agilizar as comunicações entre o Infarmed e os requerentes no que se refere à validação, início do procedimento de avaliação, notificação de pedidos de elementos e notificação da finalização de procedimento europeu (se aplicável), a Direção de Avaliação de Medicamentos (DAM)

passará a efetuar as comunicações relativas a pedidos de AIM exclusivamente por meio de correio eletrónico (email).

As caixas de correio eletrónico utilizadas pelo Infarmed, e para as quais os requerentes deverão dirigir toda a correspondência eletrónica são:

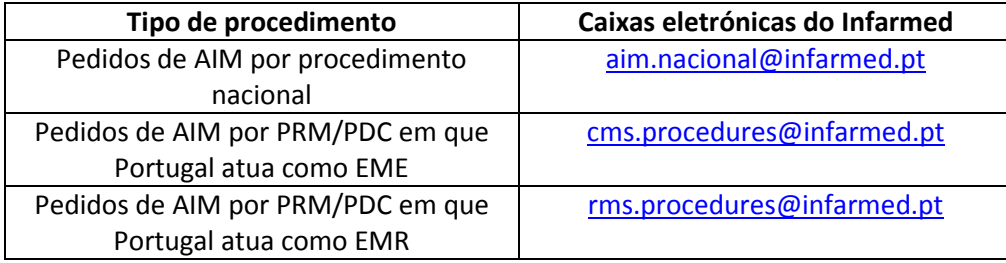

A notificação da decisão sobre os pedidos de AIM que acompanha o certificado de AIM continuará a ser efetuada por correio.

Aquando da pré-submissão eletrónica dos pedidos de AIM, será obrigatório anexar o documento "Declaração para uso de comunicações por email com o Infarmed" com a identificação do endereço de correio eletrónico para onde o requerente pretende que o Infarmed dirija as comunicações.

O modelo da declaração disponível no **Anexo II** deverá ser preenchido tendo em conta os seguintes aspetos:

- Sempre que possível, o requerente deve indicar uma caixa de correio partilhada (proxy de email), de forma a assegurar uma comunicação institucional com o Infarmed.
- ⋅ O documento "Declaração para uso de comunicações por email com o Infarmed" deve ser assinado pelo requerente/titular de AIM ou representante devidamente autorizado.

#### Anexo I Disposições aplicáveis apenas ao Procedimento Nacional

#### Validação de pedidos submetidos por procedimento nacional

A validação ou invalidação do pedido será sempre comunicada ao requerente no prazo máximo de 10 dias posteriores à receção formal no Infarmed do pedido de AIM.

#### Recusa do pedido

São motivos de recusa:

- Falta de pré-submissão eletrónica na plataforma SMUH-AIM;
- Falta de pagamento da taxa.

#### Invalidação do pedido

São motivos de invalidação:

• Não cumprimento do disposto no art. 15.º do Decreto-Lei nº 176/2006, de 30 de agosto, na sua atual redação.

O Infarmed comunicará ao requerente os fundamentos da invalidação assim como procederá à devolução de 90% da taxa paga. O requerente dispõe de 30 dias para proceder ao levantamento do processo, após os quais o mesmo será destruído.

#### Validação do pedido

O requerente será notificado da validação do pedido.

O acompanhamento do estado do pedido de AIM por PN poderá ser feito através da consulta da aplicação Gestão de Pedidos de AIM, que utiliza as mesmas credenciais de acesso (utilizador/password) ao SMUH.

#### Pedidos de elementos para concessão de AIM

De forma a uniformizar o número de pedidos nas fases de avaliação de pedidos de AIM por PN, bem como os prazos de resposta a conceder aos requerentes, informa-se que:

1. Cada avaliador poderá efetuar dois pedidos de elementos, sendo os prazos de resposta a conceder os seguintes:

- Avaliação farmacêutica e BD/BE:

- 1º pedido de elementos 60 dias
- 2º pedido de elementos 30 dias

- Avaliação clínica e toxicológica:

- 1º pedido de elementos 30 dias
- 2º pedido de elementos 10 dias

2. A existência de um 3º pedido de elementos reveste-se de caráter excecional e só será possível após autorização do Conselho Diretivo.

3. Poderá ser concedida porrogação de prazo para resposta, em caso de pedido de elementos em sede de avaliação, por um período de tempo, no máximo, igual aquele que foi dado para resposta. A título excecional, poderá ser concedida uma 2ª porrogação que não ultrapasse metade do tempo da 1ª.

4. Em sede de audiência prévia não será possível conceder porrogações de prazo.

# Anexo II Modelo da Declaração para o uso de comunicações por email com o Infarmed

O <Titular de AIM> <Representante devidamente autorizado> <Requerente do pedido>, pessoa coletiva n.º <N.º de identificação fiscal>, com sede em <Morada>, <aqui representada por <Nome do representante do Titular de AIM>, na qualidade de <Administrador, gerente, procurador, etc>, e com poderes para o ato, informa que, para efeitos do n.º 3 do artigo 9.º do Decreto-Lei n.º 176/2006, de 30 de agosto, na sua atual redação, que as comunicações entre si e o INFARMED, I.P. no âmbito dos pedidos de AIM são feitas através dos seguintes endereços de correio eletrónico:

<Endereço(s) eletrónico(s) do Titular de AIM/Requerente>.

Pela Empresa \_\_\_\_\_\_\_\_\_\_\_\_\_\_\_\_\_\_\_\_\_\_\_\_\_\_\_\_\_\_\_\_\_\_\_\_\_\_\_\_\_\_\_ Data $\qquad \qquad \qquad$